# **3 Metodologia de Avaliação**

Este capítulo descreve a metodologia para aplicação do método de avaliação de comunicabilidade e a aplicação sequencial dos métodos de avaliação de usabilidade, visando avaliar da interação humano-computador em ambientes virtuais na HybridDesk, cuja descrição também se encontra neste capítulo.

## **3.1. Plano de Avaliação Consolidado**

Considerando que um dos principais objetivos deste estudo foi aplicar tanto o MAC como métodos de avaliação de usabilidade, foi desenvolvido um plano consolidado, que busca executar em conjunto os passos comuns, para maior eficiência, mas ao mesmo tempo procura preservar ao máximo a integridade de cada plano de avaliação.

O método de comunicabilidade foi executado de acordo com as cinco etapas definidas no capítulo 2:

- 1. Preparação do Teste;
- 2. Aplicação do Teste;
- 3. Etiquetagem da Interação;
- 4. Interpretação dos Dados;
- 5. Elaboração do Perfil Semiótico.

Já o plano para avaliação de usabilidade foi baseado na sequência de métodos proposta por Gabbard e coautores (1999):

- Análise das Tarefas do Usuário;
- Avaliação baseada em diretrizes feita por especialista (Avaliação Heurística);
- Cenários de uso baseados em tarefas do usuário;
- Observação de uso com protocolo de "Think-aloud";
- Avaliadores sugerem melhorias para a interação;
- Avaliadores refinam os cenários de uso;
- Comparação do desempenho do usuário em designs alternativos.

Entretanto, considerando-se o tempo limitado para a realização de todo o processo de avaliação, que a HybridDesk ainda não é um produto final, e a inexistência nessa fase de design alternativo, os três últimos passos foram retirados da sequência acima.

Por outro lado, considerando-se a diversidade e inovação dos ambientes de interação da HybridDesk, o seu estágio de desenvolvimento, e o tempo limitado para a avaliação, foram adicionados mais três métodos para coleta de dados de usabilidade, que ocorreram juntamente com a sessão de observação de uso.

Esses métodos adicionais foram:

- Questionário de Satisfação e outros fatores de Usabilidade (Tullis & Albert 2008, Sharp et al. 2007, Nielsen 1993, Kuniavsky 2003);

- Entrevista (Sharp et al. 2007, Nielsen 1993, Kuniavsky 2003);

- Questionário de Senso de Presença (IPQ - igroup presence questionnaire, Gentil 2008).

Os questionários permitem capturar quantitativamente a percepção da interação pelo usuário no que se refere às questões colocadas, e as entrevistas permitem avaliar melhor a percepção qualitativa da interação pelo usuário, identificando questões específicas, nem sempre evidenciadas nos questionários ou observações de uso.

A Avaliação Heurística foi realizada com base no trabalho de Gabbard (1997), que fez sugestões de usabilidade que podem ser usadas como diretrizes para uma Avaliação Heurística de AVs.

Sendo assim, o plano aplicado para avaliação de usabilidade da HybridDesk englobou as seguintes etapas e sequência de métodos, como a seguir:

1. Preparação da Avaliação

- Análise das Tarefas do Usuário;
- Cenários de Uso.
- 2. Execução da Avaliação Heurística
- 3. Observação de Uso
	- Observação de Uso com "Talk-aloud";
	- Questionário Pós-uso para avaliação de usabilidade;
	- Entrevista pós-uso;
	- Observação de Uso para avaliação de senso de presença;
	- Questionário Pós-uso para avaliação de senso de presença (IPQ).
- 4. Análise dos Resultados
	- Tabulação, interpretação e avaliação dos dados pelos avaliadores.

Embora durante a avaliação de usabilidade sejam coletados dados qualitativos e quantitativos, o principal enfoque foi qualitativo, buscando-se identificar as principais Questões de Usabilidade, também chamadas de incidentes críticos no mesmo artigo de Gabbard e coautores (1999) que propõe a sequência de métodos.

Exatamente pelo enfoque mais qualitativo desta avaliação, optou-se por chamar a sessão de observação do usuário por avaliadores de "Observação de Uso" em vez de "Teste com Usuário" uma vez que a segunda nomenclatura tem a conotação de "Teste" e "Medida de Desempenho", levando à interpretação de que o enfoque principal seria medir valores de desempenho, o que não é o caso.

 A abordagem utilizada para o plano de avaliação consolidado foi a de executar em conjunto algumas das atividades das duas primeiras etapas de cada plano:

- Preparação da Avaliação (Usabilidade) e Preparação do Teste (MAC);

- Execução da Observação de Uso (Usabilidade) e Aplicação do Teste (MAC).

Desta forma, foi possível coletar dados simultaneamente para ambas as avaliações, em sessões de observação comuns, com os mesmos participantes executando as mesmas tarefas.

A Figura 2 ilustra como foi feita a consolidação das etapas das duas avaliações no plano de avaliação consolidado, destacando as etapas conjuntas e as exclusivas de comunicabilidade e usabilidade.

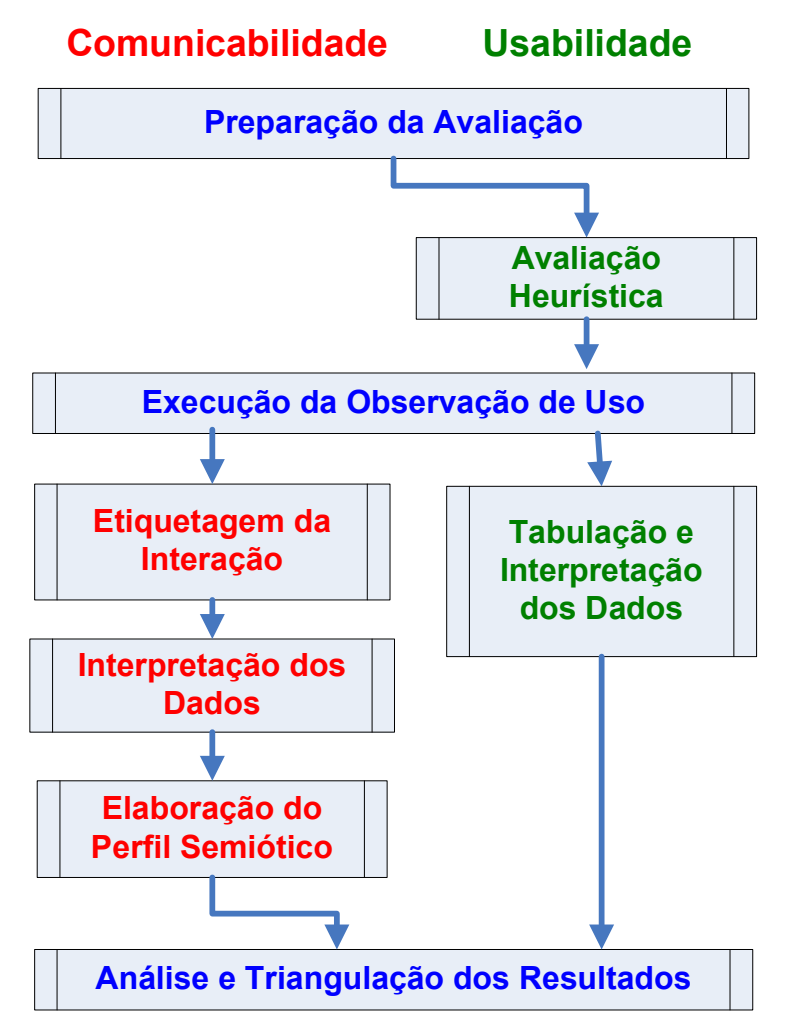

Figura 2 – Etapas do Plano de Avaliação Consolidado

Considerando que o MAC é um método de avaliação qualitativo, confirmouse que o foco da avaliação de usabilidade deveria ser também qualitativo, sob pena de inviabilizar a execução conjunta de atividades.

Uma vez coletados os dados, as atividades das demais etapas de cada plano seguem fluxos próprios e independentes. Apenas após a obtenção dos resultados de cada método pôde-se fazer comparações e triangulações.

## **3.1.1 Preparação da Avaliação**

Na primeira etapa, de Preparação da Avaliação, as atividades executadas em conjunto foram:

- Definição do Perfil e Seleção dos Participantes;
- Definição dos Cenários de Uso;
- Definição dos Avaliadores;
- Análise das Questões Éticas;
- Preparação do Material para Observação de Uso;
- Configuração e Ajustes do Ambiente de Avaliação;
- Realização do Teste Piloto.

A figura 3 a seguir ilustra o fluxo das atividades da etapa Preparação da Avaliação no plano consolidado, indicando as atividades conjuntas, as exclusivas de comunicabilidade e as exclusivas de usabilidade.

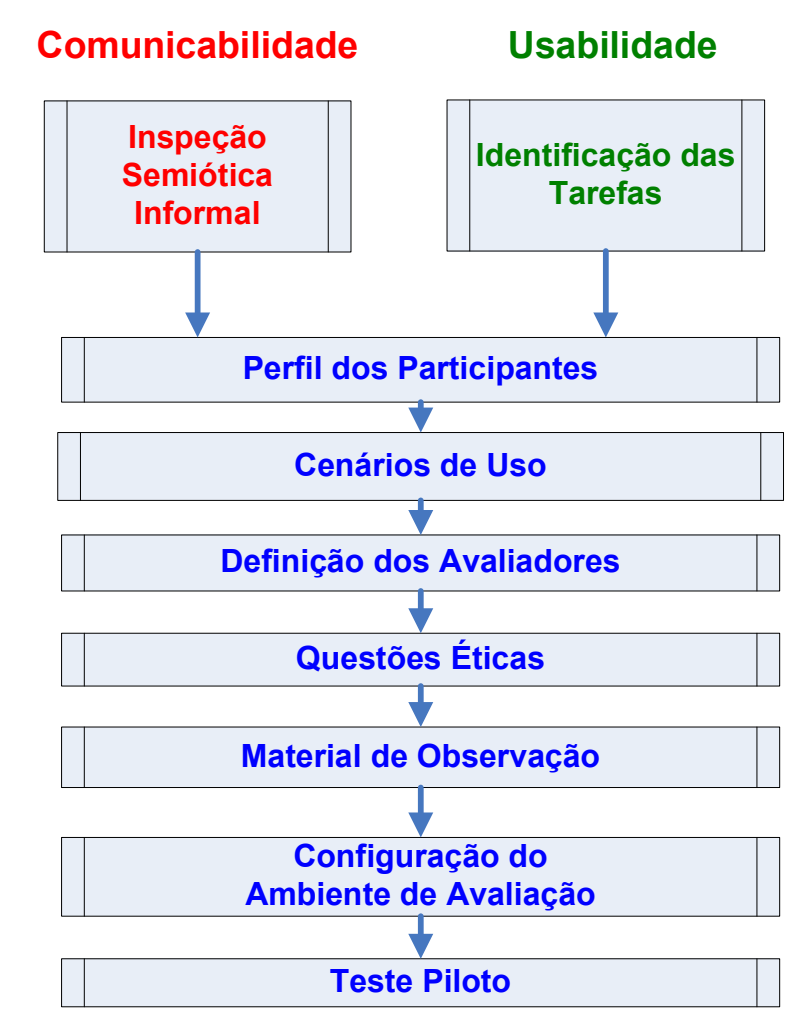

Figura 3 – Fluxo Consolidado de Atividades da Preparação da Avaliação

### **a. Identificação das Tarefas [Usabilidade]**

A sequência de métodos proposta por Gabbard e coautores (1999) se inicia pela realização de uma análise das tarefas do usuário.

Entretanto, no caso desta avaliação, as tarefas a serem executadas pela HybridDesk foram concebidas pelo designer em sua Tese de Doutorado [Carvalho

2009], e definidas em discussões do designer com o avaliador, uma vez que não existe ainda um ambiente de utilização real do sistema que pudesse ser analisado. Em outras palavras, a implementação da HybridDesk permite apenas a realização de um conjunto limitado de tarefas, utilizado neste trabalho.

Por isso, consideramos este um passo de identificação das tarefas, e não de propriamente de análise das tarefas como proposto por Gabbard.

# **b. Inspeção Informal com Base na Engenharia Semiótica [Comunicabilidade]**

Trata-se de uma inspeção semiótica informal realizada com base na engenharia semiótica, em preparação para a avaliação de comunicabilidade, executando os seguintes passos:

- Estudo da documentação on-line e off-line da HybridDesk: no caso, não existe um sistema de ajuda on-line e a única documentação disponível é a Tese de Doutorado de Carvalho (2009);
- Inspeção do design do software: executada pelos avaliadores, fazendo uso o protótipo da HybridDesk na execução das tarefas de interação típicas definidas pelo designer (navegação, seleção, manipulação e anotação), e buscando a identificação dos signos estáticos e dinâmicos da interface, uma vez que não existe documentação específica de design do software, apenas a Tese de Doutorado [Carvalho 2009] que documenta alguns conceitos de design da HybridDesk e alguns dos signos utilizados na interação;
- Entrevistas com o designer para complementar a documentação e esclarecer os principais aspectos do design da interação;
- Produção de uma versão consolidada da mensagem de metacomunicação pretendida pelo designer, e das questões de comunicação identificadas pelos avaliadores.

### **c. Definição do Perfil e Seleção dos Participantes [Ambos]**

O perfil dos participantes que representem o "usuário típico" foi definido de acordo com o concebido pelo Designer, uma vez que a HybridDesk vai desempenhar um papel inexistente.

A seleção dos participantes para o MAC foi feita de acordo o perfil do "usuário típico", em quantidade de 3-10 [de Souza 2005]. No nosso caso, selecionamos 4 pessoas.

A seleção dos participantes para usabilidade foi feita de acordo como o perfil, em quantidade de 6-8. Tullis & Albert (2008) indicam que diversos autores, inclusive Nielsen, defendem que em geral 5 seriam suficientes. Outros autores defendem que seriam necessários mais que 5 participantes para lidar com os diferentes perfis de usuário e um escopo maior de cenários de uso. No nosso caso, como o perfil dos participantes tem grandes similaridades, e os cenários de uso são simples e limitados, 5 (cinco) participantes seriam suficientes. Mesmo assim, convocamos 8 (oito) pessoas, deixando margem para algum imprevisto.

#### **d. Definição dos Cenários de Uso [Ambos]**

Produção de cenários de uso representativos, que foram utilizados para avaliação da interação durante as sessões de observação, visando avaliar os aspectos mais críticos da interação.

#### **e. Definição dos Avaliadores [Ambos]**

Para o MAC, foram utilizados 2 (dois) avaliadores com conhecimentos de engenharia semiótica, como requerido pelo método.

No que se refere à avaliação de usabilidade, a gravação de áudio e vídeo, o log das atividades pelo sistema e a aplicação de questionários pós-uso fornecem informações adicionais que viabilizam o uso de apenas 1 (um) avaliador durante a sessão de observação.

#### **f. Análise das Questões Éticas [Ambos]**

Verificar os cuidados que devem ser tomados para evitar a exposição dos participantes a estresse físico ou psicológico, bem como preservar o anonimato e a privacidade dos participantes.

### **g. Preparação do Material para Observação de Uso [Ambos]**

Como material para a observação de uso, foram preparados os seguintes itens:

i. Termo de Consentimento do participante (Apêndice B.1) [ambos];

ii. Questionário de Perfil e Experiência (Apêndice B.2) [ambos];

- iii. Roteiro da observação para orientar os participantes, com Instruções de Uso, Instruções de Treinamento e Cenário de Uso 1 (Apêndice B.3, B.4 e B.5) [ambos];
- iv. Instruções em Arquivo no Cenário 3D (Apêndice B.6) [ambos];
- v. Roteiro da observação para orientar as anotações dos avaliadores (Apêndice B.7) [ambos];
- vi. Questionário Pós-uso de Usabilidade (Apêndice B.8);
- vii. Roteiro da Entrevista pós-uso (Apêndice B.9) [ambos];
- viii. Roteiro da observação para orientar os participantes, com Cenário de Uso 2 (Apêndice B.10);
- ix. Questionário Pós-uso de Senso de Presença (IPQ) (Apêndice B.11).

# **h. Configuração e Ajustes do Ambiente de Avaliação [Ambos]**

Configurar e ajustar, se necessário, o ambiente de avaliação para as sessões de observação, incluindo:

- i. Posicionamento físico da HybridDesk.
- ii. Calibração da HybridDesk e seus componentes;
- iii. Gravação de vídeo e áudio com a câmera;
- iv. Log dos eventos de interação;
- v. Sincronização dos relógios do sistema e da câmera;
- vi. Iluminação ambiente.

# **i. Realização do Teste Piloto [Ambos]**

Realização de um teste piloto com um participante extra, para "exercitar" o material produzido e os procedimentos das sessões de observação, visando identificar algum problema não antecipado pelo avaliador. Os dados coletados com este participante não são considerados nos resultados.

# **3.1.2 Plano de Execução da Observação de Uso (Aplicação do Teste)**

Na segunda etapa, de Observação de Uso, as atividades executadas em conjunto foram:

- Recepção dos Participantes;
- Acomodação dos Participantes;
- Execução do Cenário de Uso 1;
- Entrevista Pós-Uso.

A figura 4 a seguir ilustra o fluxo das atividades da etapa Observação de Uso no plano consolidado, indicando as atividades conjuntas e as exclusivas de usabilidade.

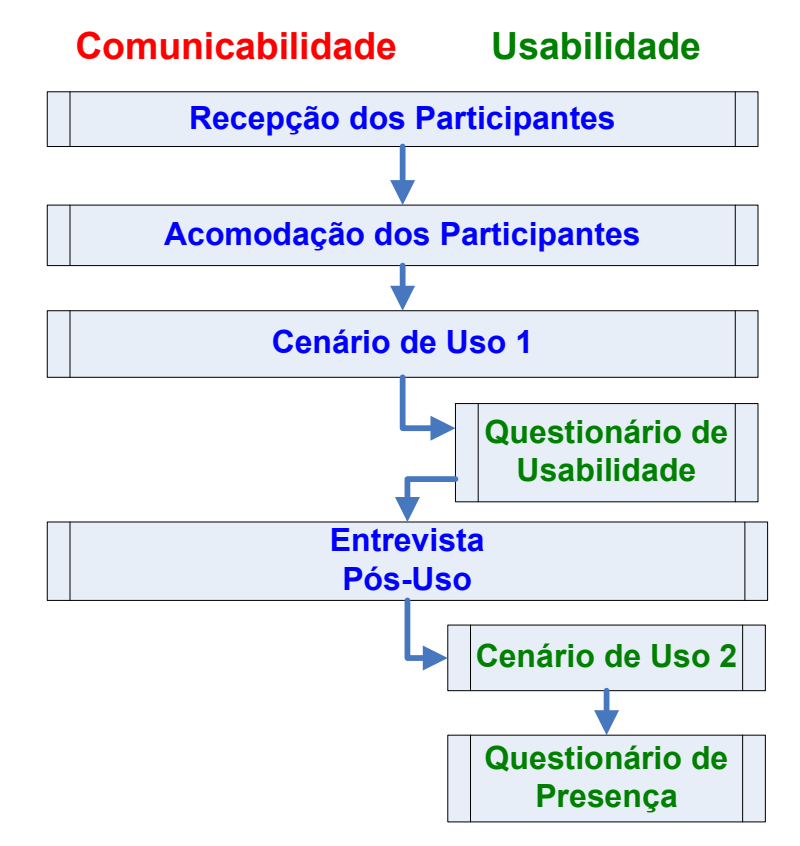

Figura 4 – Fluxo Consolidado de Atividades da Observação de Uso

A execução da observação de uso foi feita por 2 (dois) avaliadores no caso de comunicabilidade e 1 (um) avaliador no caso de usabilidade.

A execução da observação de uso envolve as seguintes atividades:

#### **a. Recepção dos Participantes [Ambos]**

- Boas-vindas ao participante;
- Apresentação dos avaliadores;
- Breve descrição da HybridDesk;
- Breve descrição do ambiente de observação;
- Leitura e assinatura Termo de Consentimento;
- Resposta ao questionário de perfil e experiência;

Demonstração de uso da HybridDesk pelo avaliador.

#### **b. Acomodação dos Participantes [Ambos]**

- Encaminha o participante à HybridDesk;
- Entrega as Instruções de Uso, enfatizando em particular a importância de "FALAR-ALTO";
- Orienta o participante para iniciar a tarefa de treinamento;
- O participante realiza treinamento das funcionalidades do sistema, em cenário 3D distinto do cenário de uso, com tempo limitado a 10 minutos.

#### **c. Execução do Cenário de Uso 1 [Ambos]**

- Entrega a tarefa do cenário de uso para execução pelo participante;
- Deixa claro que avaliadores não poderão ajudar nas tarefas:
- Inicia gravação de vídeo e áudio (FALAR-ALTO);
- Orienta o participante para iniciar cenário de uso;
- Avaliadores fazem anotações das rupturas de comunicabilidade;
- Ao fim da sessão de observação, a aplicação é terminada, a gravação de vídeo e áudio é encerrada, e o log do sistema é salvo.

Na impossibilidade de gravação das 6 telas de vídeo durante a interação pela HybridDesk, foi importante pedir aos participantes que praticassem o protocolo de "Relato em Voz Alta", ou talk-aloud, que corresponde ao think-aloud de nível 1 [Ericsson & Simon 1993], que é mais fácil de aprender e no qual não é solicitado ao participante qualquer explicação ou "tradução" do que estava pensando, para que esse protocolo causasse o mínimo de impacto na interação.

#### **d. Questionário Pós-Uso de Usabilidade [Usabilidade]**

O participante é solicitado a preencher um questionário de usabilidade com 28 afirmações com as quais deve concordar ou não, numa escala Likert de 1 a 5, sendo 13 afirmações referentes às tarefas de interação e transição, e 15 referentes a fatores de usabilidade.

#### **e. Entrevista Pós-Uso [Ambos]**

O participante é entrevistado para opinar sobre a experiência de interação e esclarecer algumas dúvidas dos avaliadores. As respostas ao questionário pósuso de usabilidade são usadas para orientar a entrevista de usabilidade. A entrevista foi gravada em áudio para facilitar anotações.

#### **f. Execução do Cenário de Uso 2 [Usabilidade]**

O avaliador entrega a tarefa do cenário de uso para execução pelo participante e orienta o participante que não precisa "FALAR-ALTO" neste cenário.

Ao final da leitura da tarefa pelo participante, o avaliador orienta o participante para iniciar a execução do cenário de uso.

#### **g. Questionário Pós-Uso de Senso de Presença (IPQ) [Usabilidade]**

O participante é solicitado a preencher um questionário de senso de presença com 14 questões, definidas pelo igroup presence questionnaire em inglês e traduzidas para o português como parte deste trabalho. Elas também foram traduzidas e utilizadas por Gentil (2008) em sua avaliação de usabilidade da aplicação Second Life.

### **3.1.3 Plano de Etiquetagem da Interação [Comunicabilidade]**

A etiquetagem da interação foi realizada de acordo com o descrito na seção 2.2.3, fazendo uso das anotações dos avaliadores, da gravação de vídeo, do áudio talk-aloud do participante e, eventualmente, do áudio da entrevista e do log do sistema.

#### **3.1.4 Plano de Interpretação dos Dados [Comunicabilidade]**

A interpretação dos dados foi realizada de acordo com o descrito na seção 2.2.4, usando os dados produzidos nas fases anteriores.

As questões de comunicabilidade foram mapeadas para outras classificações de problemas de interação, o que irá facilitar uma comparação com as questões de usabilidade.

## **3.1.5 Plano de Elaboração do Perfil Semiótico [Comunicabilidade]**

O perfil semiótico foi produzido de acordo com o descrito na seção 2.2.5, com base na interpretação dos dados de comunicabilidade, e produziu relatório do significado da metacomunicação designer-usuário [Salgado 2007].

# **3.1.6 Plano de Tabulação e Interpretação dos Dados [Usabilidade]**

A tabulação e interpretação dos dados de usabilidade envolveu os seguintes passos:

- Captura dos dados coletados durante a observação de uso de cada participante (vídeo, áudio, log do sistema e anotações) em um formato adequado para a realização da etapa de tabulação e interpretação dos dados;
- Produção de uma folha de observação por participante, com os tempos de início e fim de cada tarefa, as questões ocorridas e os principais depoimentos, por tarefa de interação do cenário de uso 1;
- Produção de tabelas com os seguintes dados, tabulados por tarefa de interação [Tullis e Albert 2008]:
	- i. Número de questões de usabilidade por tarefa de interação e de transição;
	- ii. Número de erros: leve, médio e grave, por tarefa;
	- iii. Número de Iterações, ou tentativas, de cada tarefa;
	- iv. Tempo de execução de cada tarefa;
- Interpretação dos dados tabulados nas observações de uso de acordo com sugestões de Tullis e Albert (2008);
- Tabulação e interpretação das respostas ao questionário de usabilidade feitas de acordo com sugestões de Tullis e Albert (2008) e Sharp e coautoras (2007);
- Tabulação e interpretação das respostas ao questionário de senso de presença feitas de acordo com o igroup presence questionnaire e Gentil (2008);
- As questões de usabilidade identificadas tanto na observação de uso como na avaliação heurística são também mapeadas para outras classificações de problemas de interação, o que facilita uma comparação com as questões de comunicabilidade.

# **3.2. Ambiente de Avaliação**

Esta avaliação foi produzida com base na observação da execução de tarefas típicas em ambientes virtuais produzidos na HybridDesk, desenvolvida no Tecgraf da PUC-Rio no contexto de uma Tese de Doutorado [Carvalho 2009].

### **3.2.1 Componentes**

O protótipo atual da HybridDesk é composto dos seguintes equipamentos e tecnologias [Carvalho 2009]:

- a. **MiniCAVE (Figura 5)**: um sistema de visualização baseado em projeções em quatro lados (Frontal, Lateral direita, Lateral esquerda e Inferior);
- b. **Monitor LCD (Figura 5)**: monitor do tipo LCD;
- c. **Tracker Ótico**: um sistema de rastreamento ótico composto por duas câmeras;
- d. **Mouse** e **Teclado**;
- e. **Óculos Estéreo (Figura 6)**: óculos estéreo adaptado para rastreamento ótico (head-tracking).
- f. **Wand do Wii (Figura 7)**: apontador 3D adaptado para rastreamento ótico;

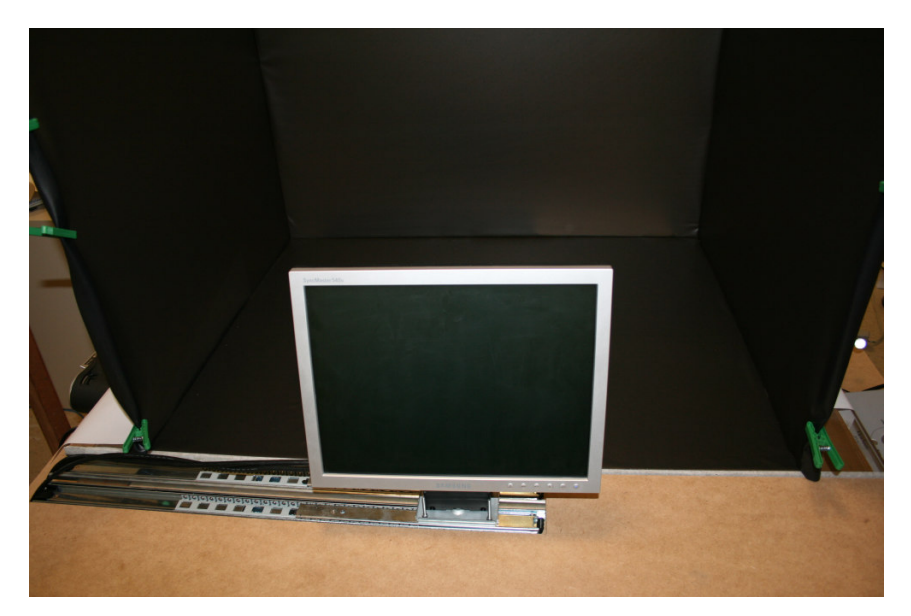

Figura 5 – Mini-Cave com Monitor LCD ao Centro [Carvalho 2009]

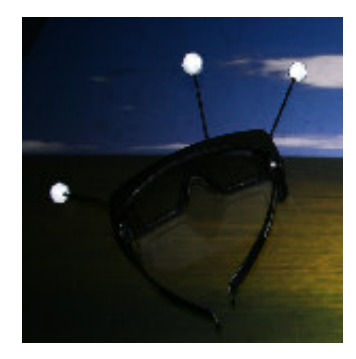

Figura 6 – Óculos Estéreo com Rastreamento Ótico [Carvalho 2009]

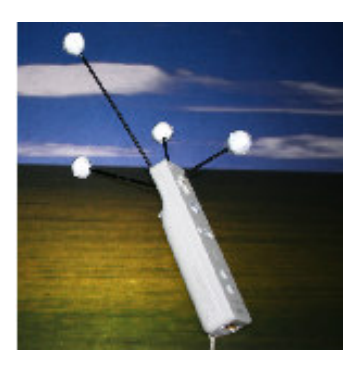

Figura 7 – Wand do Wii com Rastreamento Ótico [Carvalho 2009]

# **3.2.2 Ambientes de Interação**

A HybridDesk possui os três ambientes de interação seguintes:

1. VR-Nav (Figura 8): ambiente semi-imersivo, utiliza as quatro telas de projeção. Os óculos estéreo são utilizados para visualização com o head-tracking habilitado. O dispositivo de entrada é a Wand;

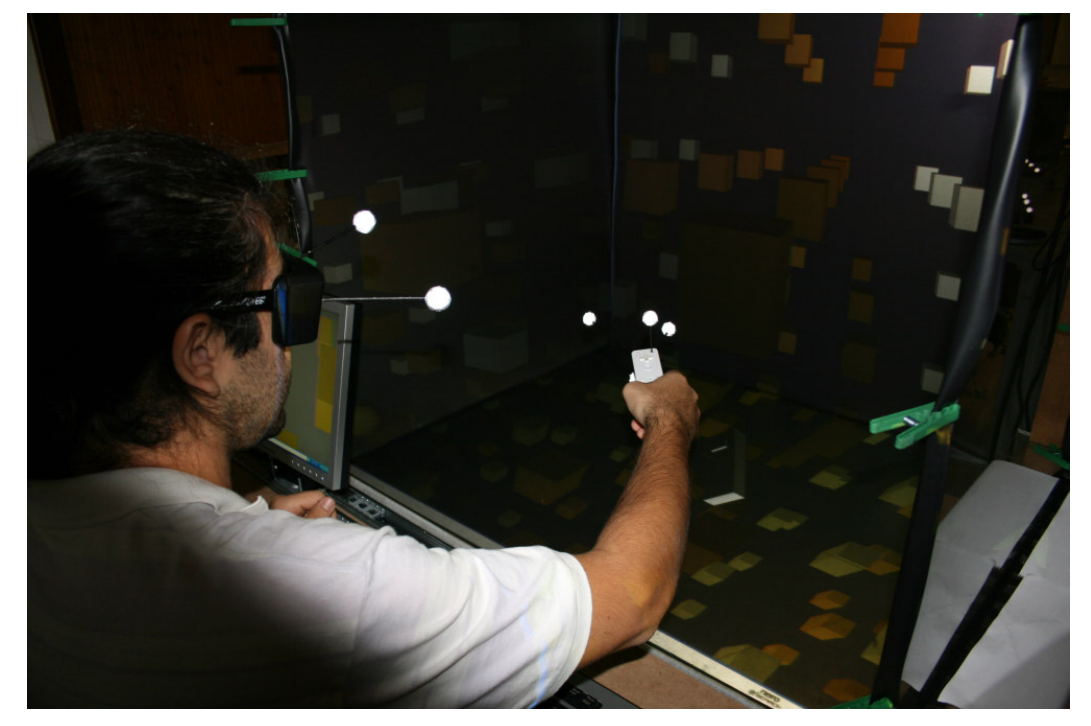

Figura 8 – Ambiente VR-Navegação [Carvalho 2009]

2. VR-Manip (Figura 9): ambiente inspirado na idéia de reach-in displays, para permitir a manipulação de objetos ao alcance das mãos. O objeto é visualizado no monitor LCD com óculos estéreo com o head-tracking habilitado. O dispositivo de entrada é a Wand, que manipula o objeto atrás do monitor LCD.

![](_page_15_Picture_1.jpeg)

Figura 9 – Ambiente VR-Manipulação [Carvalho 2009]

3. WIMP (Figura 10): ambiente de desktop clássico com janelas, ícones, mouse e ponteiro. Utiliza para visualização todos os quatro lados da HybridDesk, além da tela do monitor LCD. A projeção frontal é a tela inicial. Os dispositivos de entrada são o teclado e o mouse;

![](_page_15_Picture_4.jpeg)

Figura 10 – Ambiente WIMP [Carvalho 2009]

# **3.2.3 Tarefas de Interação e Transição**

Bowman e coautores (2005) definiram uma taxonomia para as tarefas de interação em ambientes virtuais: Navegação, Seleção, Manipulação, Controle do Sistema e Comunicação Simbólica, descritas na seção 3.1.

Considerando esta taxonomia, foram identificadas as seguintes principais tarefas de interação na HybridDesk:

- 1. Navegação (Ambiente de Interação VR-Nav)
	- a. Navegação no cenário 3D procurando um objeto 3D;
	- b. Navegação no cenário 3D procurando uma anotação.
- 2. Seleção (Ambiente de Interação VR-Nav)
	- a. Seleção de um objeto 3D (vide Figura 11);
	- b. Seleção de um ícone 3D com anotação (vide Figura 12).
- 3. Manipulação (Ambiente de Interação VR-Manip)
	- a. Manipulação de um objeto 3D para verificação;
	- b. Manipulação do ícone 3D de uma anotação para anexação ao objeto 3D (vide Figura 13).
- 4. Comunicação Simbólica (Ambiente de Interação WIMP)
	- a. Leitura de uma anotação;
	- b. Atualização de uma anotação;
	- c. Criação de uma anotação.

![](_page_16_Picture_17.jpeg)

Figura 11 – Seleção de um Objeto com Ray casting [Carvalho 2009]

![](_page_17_Picture_1.jpeg)

Figura 12 – Seleção de um Ícone 3D com Anotação [Carvalho 2009]

![](_page_17_Picture_3.jpeg)

Figura 13 – Ícone 3D Preso à Wand para Anexação ao Objeto (Escada) [Carvalho 2009]

Considerando as possibilidades de transição entre os três ambientes de interação, existem seis possíveis tarefas de transição, ilustradas na Figura 14 (Comandos para Transição) e na Figura 15 (Transições entre Dispositivos):

- a. VR-Nav para VR-Manip;
- b. VR-Manip para VR-Nav;
- c. VR-Nav para WIMP;
- d. WIMP para VR-Nav;
- e. VR-Manip para WIMP;
- f. WIMP para VR-Manip.

![](_page_18_Figure_8.jpeg)

Figura 14 – Comandos para Transição entre Ambientes de Interação [Carvalho 2009]

![](_page_19_Figure_1.jpeg)

Figura 15 – Transições de Dispositivos de Interação na HybridDesk [Carvalho 2009]

Visando orientar os usuários com relação ao que fazer quando ocorre uma transição de ambiente, a HybridDesk mostra algumas animações na tela ao fundo da MiniCAVE indicando como movimentar o LCD.

A Figura 16 ilustra a movimentação do LCD para o centro quando da transição para o ambiente de manipulação. A Figura 17 ilustra a movimentação para o lado quando da transição para navegação.

![](_page_20_Picture_1.jpeg)

Figura 16 – Animação para Indicar o Movimento do LCD para o Lado da MiniCAVE [Carvalho 2009]

![](_page_20_Picture_3.jpeg)

Figura 17 – Animação para Indicar o Movimento do LCD para o Centro da MiniCAVE [Carvalho 2009]